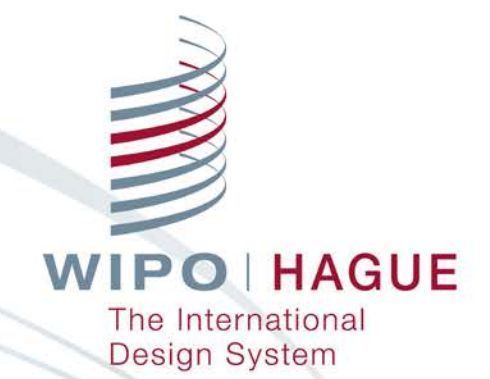

### **Contact Hague**

Seminar on the Hague System for the International Registration of Industrial **Designs** 

Jonah Asher Assistant Program Officer Hague Development andPromotion Section The Hague Registry

Geneva June 6, 2019

WIPO FOR OFFICIAL USE ONLY

## Contact Hague

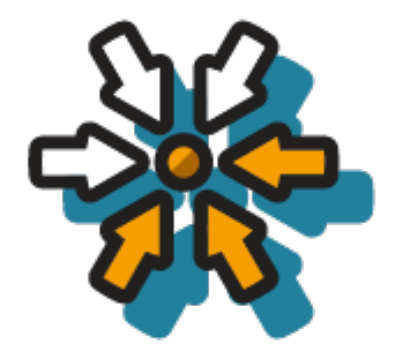

Single point of contact with trackable tickets

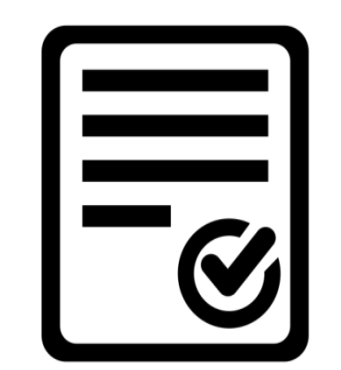

Online form tailored to Hague System users

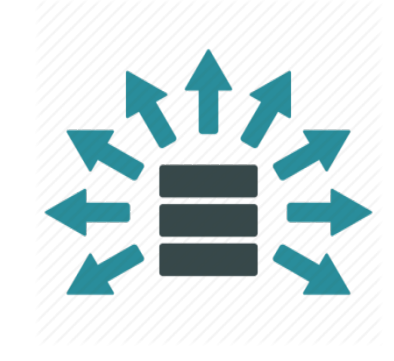

Quick & automated distribution for faster processing

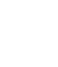

### **Contact Hague**

Use this form to make an enguiry, submit documents or to request a priority document.

Please note: Before selecting "Submit", you must provide an answer for all fields (except for "optional" fields).

The International Bureau will only provide information concerning a pending application or unpublished international registration to the applicant, holder, or representative.

### I'm contacting you to:

- $\circ$  Ask a question
- $\circ$  Request a priority document
- Submit documents

**Submit** 

Access via Hague website portal (https://www.wipo.int/hague) or directly at https://www3.wipo.int/contact/en/hague/

### **Contact Hague**

Use this form to make an enguiry, submit documents or to request a priority document.

Please note: Before selecting "Submit", you must provide an answer for all fields (except for "optional" fields).

The International Bureau will only provide information concerning a pending application or unpublished international registration to the applicant, holder, or representative.

### I'm contacting you to:

### • Ask a question

- Request a priority document
- Submit documents

### My request concerns:\*

- $\circ$  general information (e.g. how to file an application, fees, etc.)
- status or other details concerning an international application or registration
- legal questions on The Hague System

**Submit** 

#### My request concerns:\*

- **O** general information (e.g. how to file an application, fees, etc.)
- status or other details concerning an international application or registration
- **C** legal questions on The Hague System

Please tell us more about your enquiry:\*

Company name:\*

Format: First Name, Family Name

Email address: \*

Full name: \*

**Confirm Email address:\*** 

Phone number (optional):

### Ask a general information question

#### My request concerns:\*

- general information (e.g. how to file an application, fees, etc.)
- So status or other details concerning an international application or registration
- legal questions on The Hague System

Please enter an International Application or Registration Number: \*

Ex: DEN/xxxxx01 or DM/xxxxx

Please tell us more about your enquiry: \*

Ask about the status of an application or registration

Full name: \*

Format: First Name, Family Name

Email address:\*

Phone number (optional):

Company name:\*

**Confirm Email address:\*** 

#### My request concerns:\*

- general information (e.g. how to file an application, fees, etc.)
- status or other details concerning an international application or registration
- legal questions on The Hague System

Please tell us more about your enquiry:\*

Company name:\*

Format: First Name, Family Name

Email address:\*

Full name: \*

Phone number (optional):

**Confirm Email address:\*** 

Ask a legal question

# Contact Hague – Order Certified copies

#### My request concerns:\*

• certified copies of the application (priority documents)

an extract from the International Register

Please enter an International Application or Registration Number: \* Ex: DEN/xxxxx01 or DM/xxxxx Full name: \* Company name:\* Format: First Name, Family Name Email address:\* Phone number (optional): **Confirm Email address:\*** Mailing address of the applicant/holder/representative: **Street Address** City Postal Code State/Province (Optional)  $\frac{4}{7}$ Country Number of copies:\*  $\ddot{\circ}$ 

#### WIPO FOR OFFICIAL USE ONLY

**WIPO HAGUE** The International

Design System

## Contact Hague – Request an Extract

#### My request concerns: \*

- C certified copies of the application (priority documents)
- an extract from the International Register

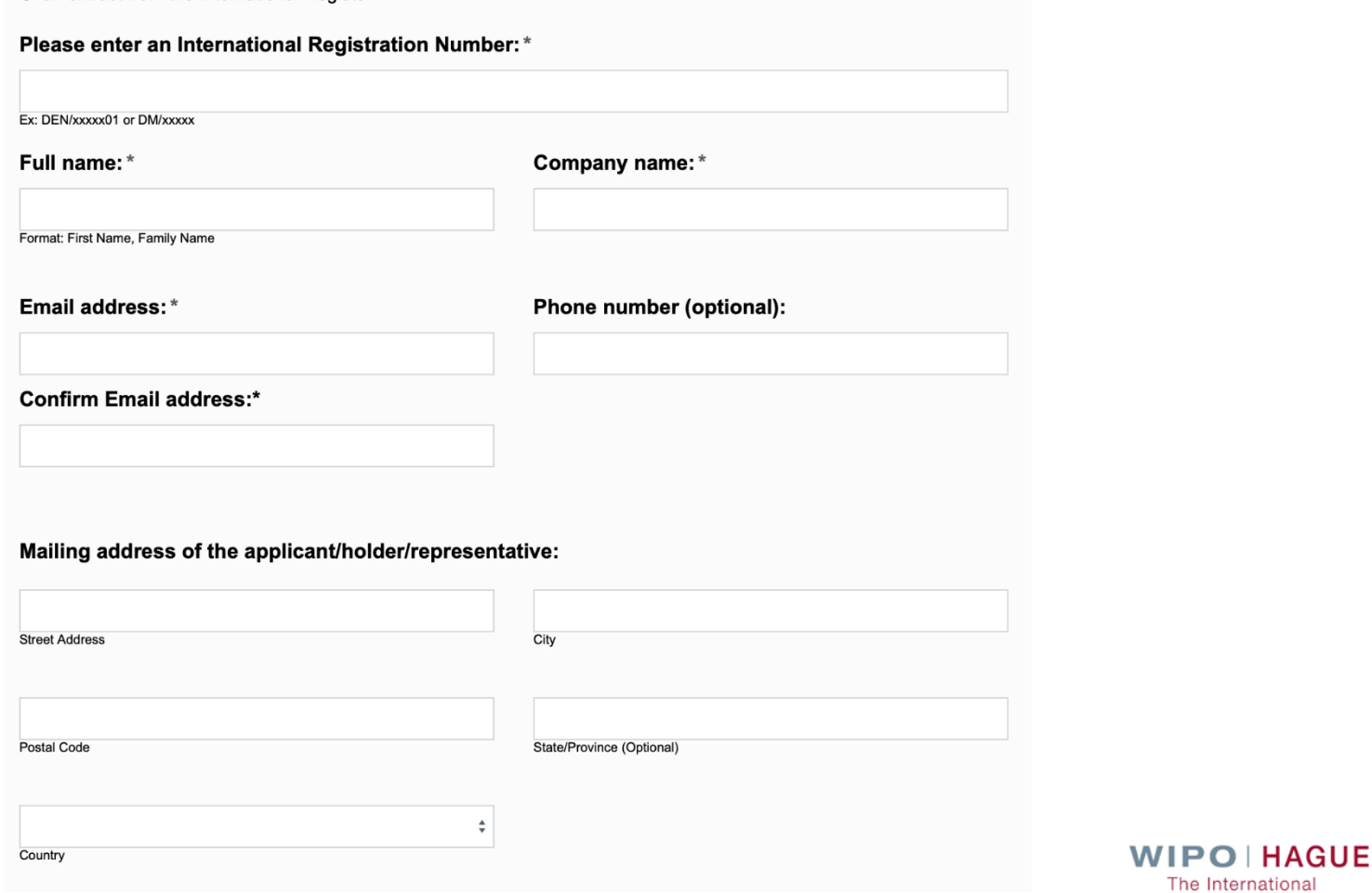

**Design System** 

# Contact Hague – Copies/Extracts

### Payment method: \*

- use my WIPO Current Account
- I do not have a WIPO Current Account

### **WIPO Current Account Number: \***

Please enter your WIPO Current Account Number

### Further details of your request (optional):

Use a WIPO Account to pay for certified copies or extracts

# Contact Hague – Send Documents Electronically to the Hague Registry

- **Use Contact Hague to upload documents**
- Prepare/sign/upload electronically
- A WIPO Account is required
- Not meant as a replacement for eHague communications

### **Note:**

- **Fax no longer accepted**
- **Use only paper mail as an exception**

### **Contact Haque**

Use this form to make an enguiry, submit documents or to request a priority document.

Please note: Before selecting "Submit", you must provide an answer for all fields (except for "optional" fields)

The International Bureau will only provide information concerning a pending application or unpublished international registration to the applicant, holder, or representative.

#### I'm contacting you to:

- Ask a question
- Request a priority document
- Submit documents

#### To submit documents with this form

- Check the confirmation box below.
- Click the "Upload Documents" button.
- . Login to the upload interface with your WIPO account.
- After you login, use the interface to attach and send documents.
- . Make sure your reproductions are less than 2MB in size, 300dpi, and in jpg or tiff format.

#### After you log in:

- . All fields are required unless stated they are optional
- Click the "Upload a form" button.
- . Select a document type. If your type is not listed, choose "Reply to an Irreqularity".
- Enter your IRN. If you do not have an IRN, enter "000000"
- · Enter an optional internal reference.
- . If you would like to attach any optional instructions or documents, you may do so.
- Select your user type.
- · Enter and confirm your email address.
- . If you would like a separate confirmation email for each document you send, check the box.
- Click on the "Submit" button.

Tip: If you do not have a WIPO account, you can easily create one.

Important: Documents will only be accepted in one of the Haque Registry's official languages (English, French, or Spanish).

To correct an irregularity please use the E-Filing Workbench, this form, or the mailing address indicated in the irregularity letter.

I confirm I have read and understand the directions above.

**Proceed to Upload Documents** 

## Access via Contact Hague at:

https://www3.wipo.int/contact/en/hague

### A WIPO account is required to login and upload documents

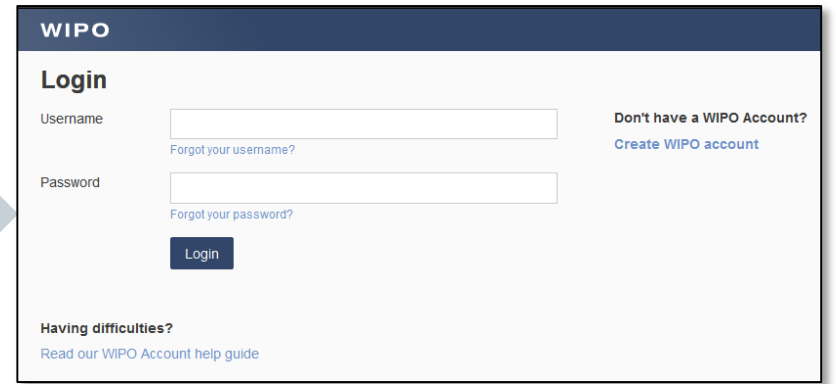

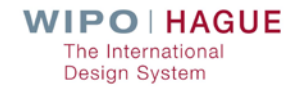

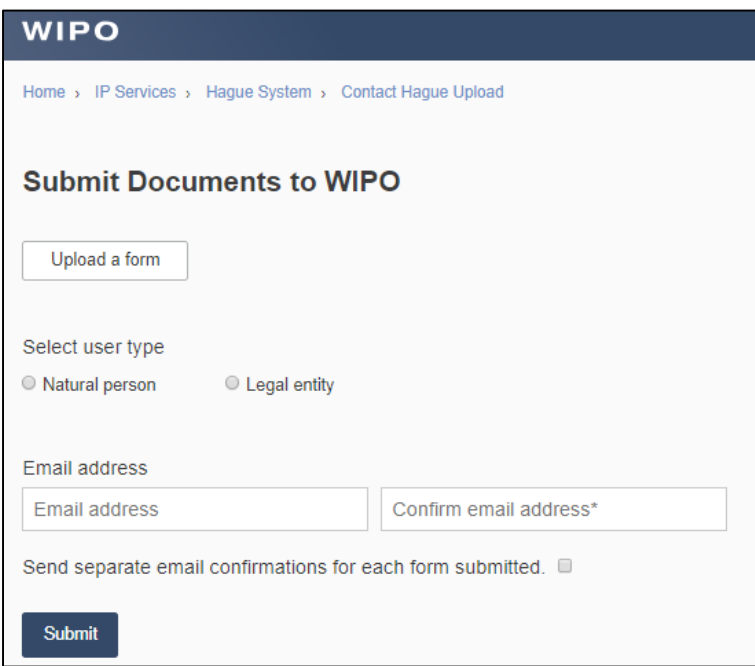

The above screen will appear after logging in with your WIPO account

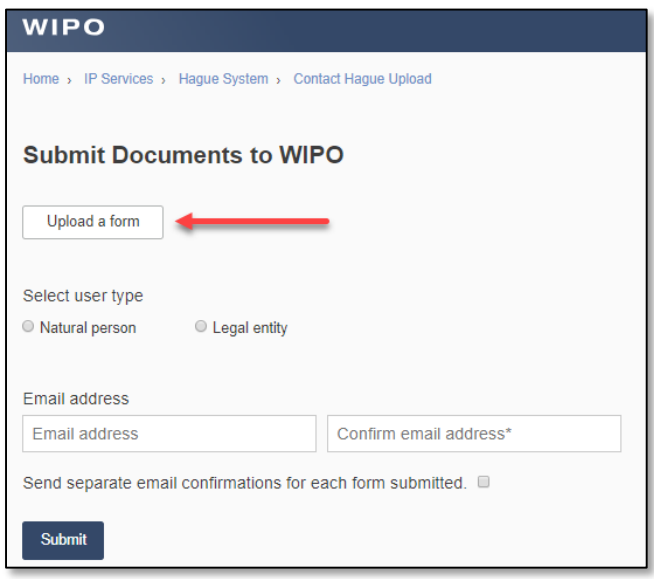

Click the "Upload a form" button

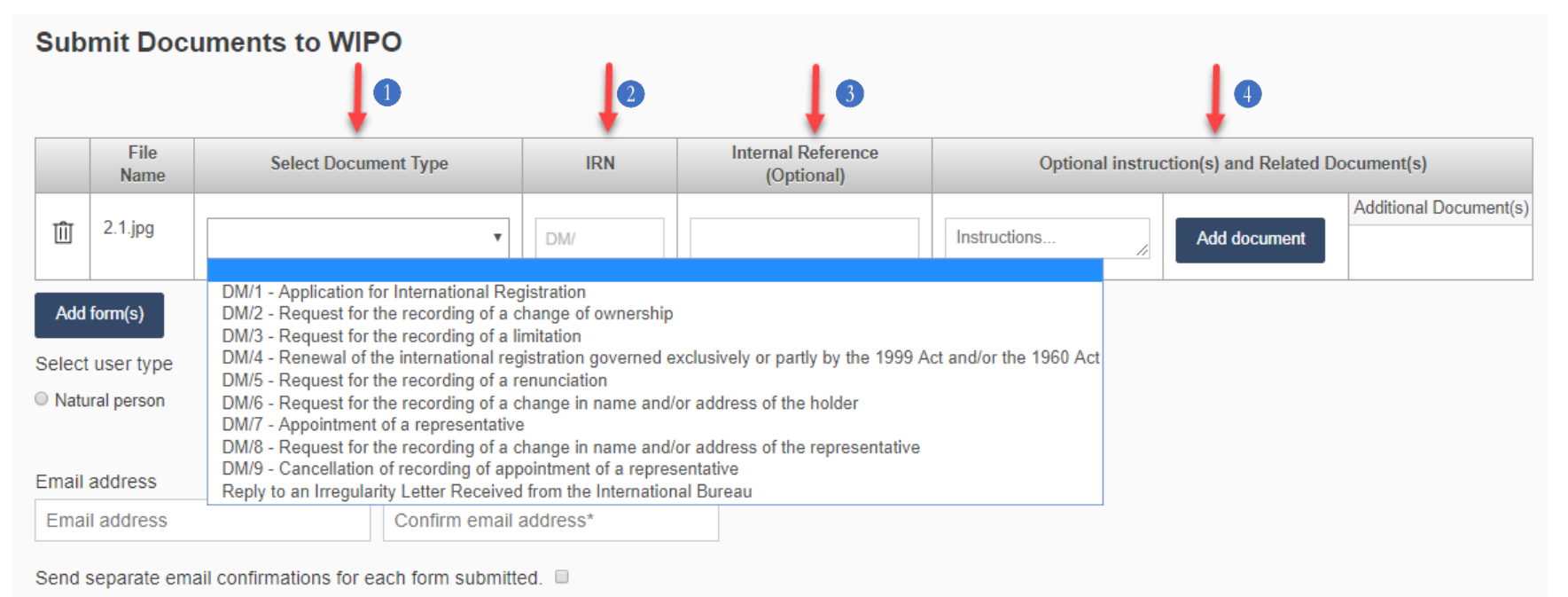

1 – Select document type (if type not listed, select "Reply to an Irregularity Letter Received from the International Bureau")

- 2 Enter IRN (if no IRN, enter 000000).
- 3 Enter optional internal reference
- 4 Add optional instructions or related documents

### **WIPO**

Home > IP Services > Hague System > Contact Hague Upload

### **Submit Documents to WIPO**

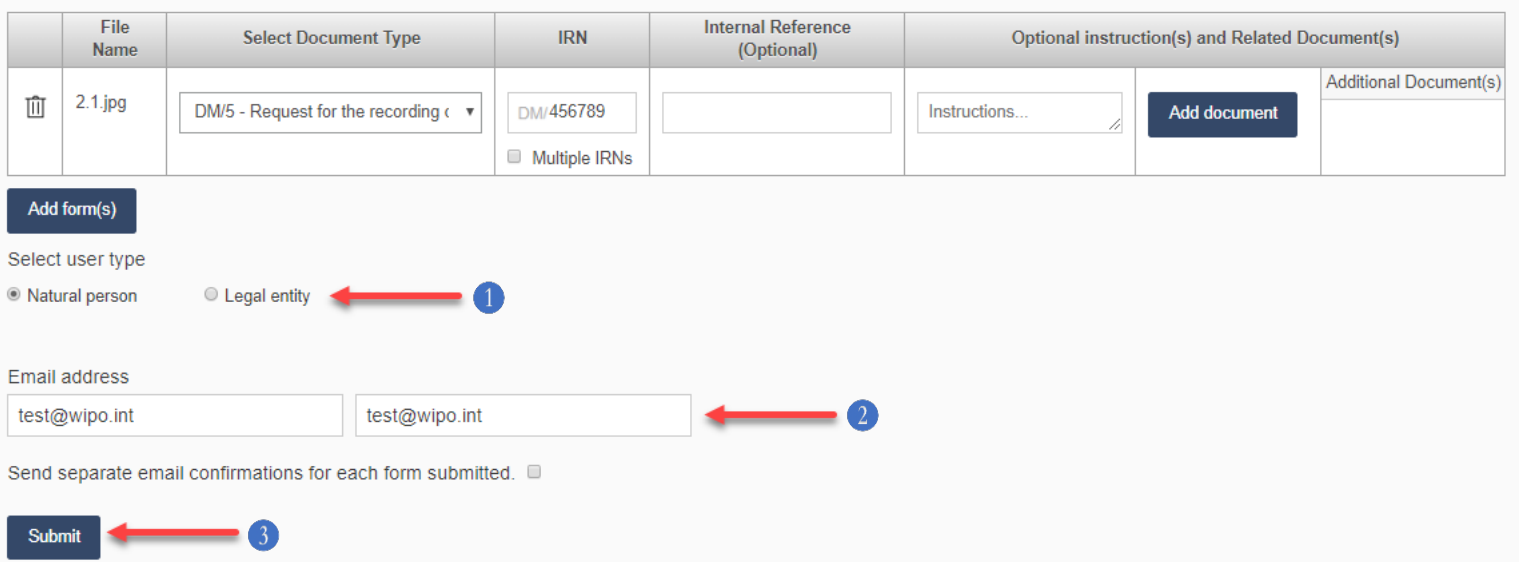

- 1 Select user type
- 2 Enter email address
- 3 Click Submit

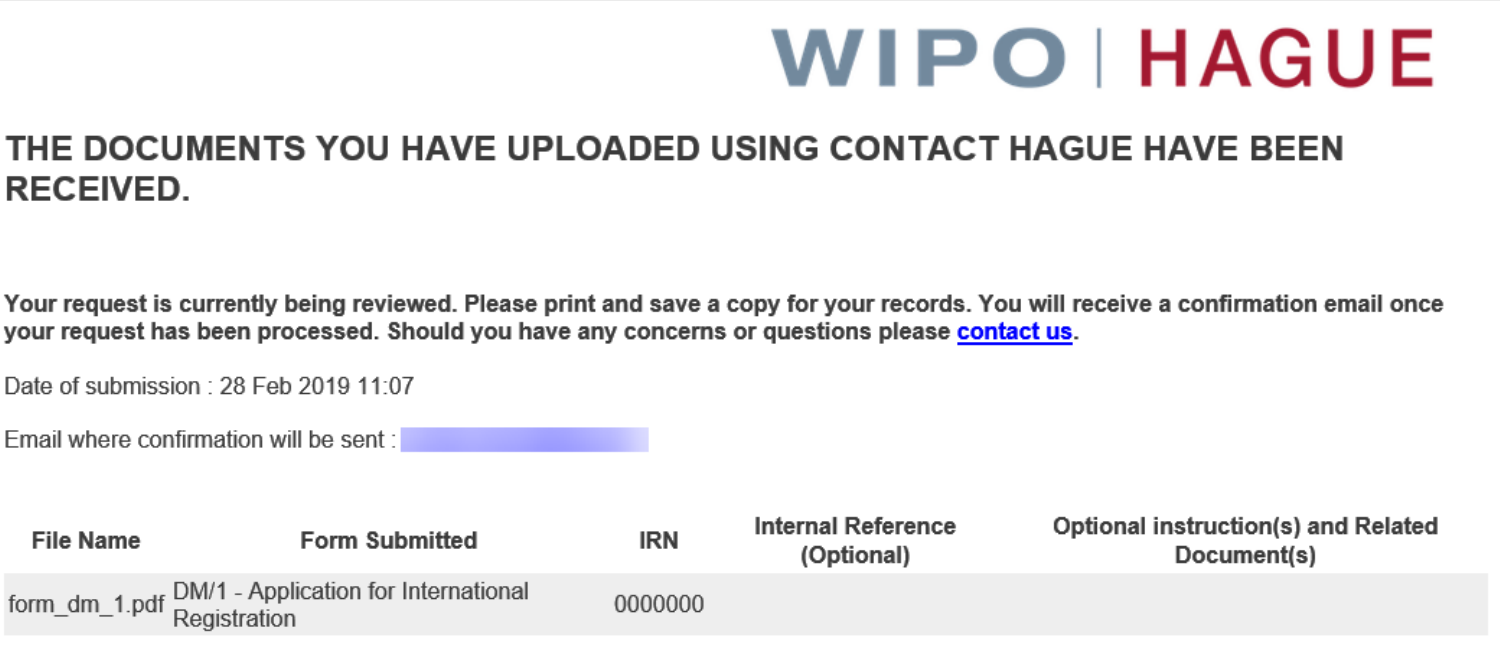

J

You will receive an email confirmation of the document(s) you uploaded.

## **Thank you!**

Hague Website: [www.wipo.int/hague](http://www.wipo.int/hague)

eHague: <https://www3.wipo.int/HagueEFilingWeb>

Demo eHague:<https://www5.wipo.int/HagueEFilingWeb>

HMP:<https://www.wipo.int/hague/memberprofiles/#/>

Contact Hague:<https://www3.wipo.int/contact/en/hague/>